# **Projector**

# CP-X2010N/CP-X2510N/CP-X3010N

# **User's Manual (detailed) Operating Guide**

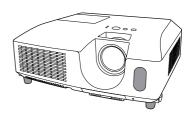

Thank you for purchasing this projector.

**► WARNING** ► Before using this product, please read all manuals for this product. Be sure to read "Safety Guide" first. After reading them, store them in a safe place for future reference.

#### About this manual

Various symbols are used in this manual. The meanings of these symbols are described below

**↑** WARNING This symbol indicates information that, if ignored, could possibly result in personal injury or even death due to incorrect handling.

This symbol indicates information that, if ignored, could possibly

**A CAUTION** result in personal injury or physical damage due to incorrect

handling.

NOTICE This entry notices of fear of causing trouble.

Please refer to the pages written following this symbol.

**NOTE** • The information in this manual is subject to change without notice.

- The manufacturer assumes no responsibility for any errors that may appear in this manual.
- The reproduction, transfer or copy of all or any part of this document is not permitted without express written consent.

#### Trademark acknowledgment

- Mac<sup>®</sup> is a registered trademark of Apple Inc.
- Windows® is a registered trademark of Microsoft Corporation in the U.S. and/or other countries.
- VESA and DDC are trademarks of the Video Electronics Standard Association.
- Trademark PJLink is a trademark applied for trademark rights in Japan, the United States of America and other countries and areas.

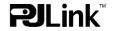

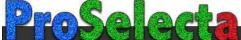

# Contents

|                                                         |      | <u> </u>                                                        |
|---------------------------------------------------------|------|-----------------------------------------------------------------|
| About this manual                                       | . 1  | PICTURE menu27                                                  |
| Contents                                                | . 2  | BRIGHTNESS, CONTRAST, GAMMA, COLOR TEMP,                        |
| Projector features                                      | .3   | COLOR, TINT, SHARPNESS, ACTIVE IRIS, MY MEMORY                  |
| Preparations                                            | .3   | IMAGE menu                                                      |
| Checking the contents of package.                       |      | ASPECT, OVER SCAN, V POSITION, H POSITION,                      |
| Part names                                              | .4   | H PHASE, H SIZE, AUTO ADJUST EXECUTE                            |
| Projector                                               | 4    | INPUT menu32                                                    |
| Control panel                                           |      | PROGRESSIVE, VIDEO NR, COLOR SPACE,                             |
| Rear panel                                              |      | Component, Video format, Computer in, Frame lock, Resolution    |
| Remote control                                          |      | SETUP menu                                                      |
| Setting up                                              |      | Auto keystone execute, Keystone, Eco mode,                      |
| Arrangement                                             |      | MIRROR, STANDBY MODE, MONITOR OUT                               |
| Connecting your devices                                 |      | AUDIO menu                                                      |
| Connecting power supply Using the security bar and slot | 12   | Volume, Speaker, Audio source                                   |
| Remote control                                          |      | SCREEN menu38                                                   |
| Installing the batteries                                |      | Language, Menu position, Blank,                                 |
| About the remote control signal                         |      | START UP, MyScreen, MyScreen Lock,                              |
| Changing the frequency of remote control signal         |      | Message, Source name, Template, C.c.                            |
| Using as a simple PC mouse & keyboard                   |      | <b>OPTION</b> menu 43                                           |
| Power on/off                                            | 15   | AUTO SEARCH, AUTO KEYSTONE, DIRECT ON,                          |
| Turning on the power                                    | . 15 | AUTO OFF, LAMP TIME, FILTER TIME,                               |
| Turning off the power                                   | . 15 | My button, My source, Service                                   |
| Operating                                               |      | NETWORK menu 51                                                 |
| Adjusting the volume                                    |      | SETUP, PROJECTOR NAME, MY IMAGE, AMX D.D., INFORMATION, SERVICE |
| Temporarily muting the sound                            |      | SECURITY menu56                                                 |
| Selecting an input signal Searching an input signal     |      | SECURITY PASSWORD CHANGE,                                       |
| Selecting an aspect ratio                               |      | MyScreen PASSWORD, PIN LOCK,                                    |
| Adjusting the projector's elevator                      |      | Transition detector, My text password,                          |
| Adjusting the zoom and focus                            |      | MY TEXT DISPLAY, MY TEXT WRITING                                |
| Using the automatic adjustment feature                  |      | Maintenance 62                                                  |
| Adjusting the position                                  |      | Replacing the lamp 62                                           |
| Correcting the keystone distortions.                    |      | Cleaning and replacing the air filter 64                        |
| Using the magnify feature                               |      | Replacing the internal clock battery 66                         |
| Temporarily freezing the screen                         |      | Other care                                                      |
| Temporarily blanking the screen                         |      | Troubleshooting68                                               |
| Using the menu function                                 |      | Related messages 68                                             |
| ASPECT, AUTO KEYSTONE EXECUTE,                          | 23   | Regarding the indicator lamps 69 Shutting the projector down 70 |
| Keystone, Picture mode, Eco mode,                       |      | Resetting all settings70                                        |
| MIRROR, RESET, FILTER TIME, LANGUAGE,                   |      | Phenomena that may be easy                                      |
| ADVANCED MENU, EXIT                                     |      | to be mistaken for machine defects 71                           |
|                                                         |      | Specifications                                                  |

# Projector features

The projector provides you with the broad use by the following features.

- ✓ This projector has a variety of I/O ports that supposedly cover for any business scene.
- ✓ This projector realizes the large projection image, even if in a small space.
- ✓ The new double layer filter system is expected to function longer and offers you less maintenance frequency.
- ✓ This projector can be controlled and monitored via LAN connection.
- ✓ This projector's network supports the PJLink<sup>™</sup> standard.
- ✓ PJLink<sup>™</sup> is a unified standard for operating and controlling data projectors. PJLink<sup>™</sup> enables central control of projectors manufactured by different vendors and projectors can be operated by a controller. PJLink<sup>™</sup> compliant equipment can be managed and controlled at any time and in any place, regardless of manufacturer.

For the command of PJLink™, see "Technical".

For specifications of PJLink™, see the web site of the Japan Business Machine and Information System Industries Association.

URL: http://pjlink.jbmia.or.jp

#### **Preparations**

# Checking the contents of package

Your projector should come with the items shown below. Check that all the items are included. Require of your dealer immediately if any items are missing.

- (1) Remote control with two AA batteries
- (2) Power cord
- (3) Computer cable
- (4) Lens cover
- (5) User's manuals (Book x1, CD x1)
- (6) Security label

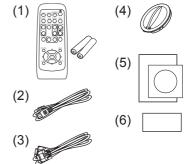

**NOTE** • Keep the original packing materials, for future reshipment. Be sure to use the original packing materials when moving the projector. Use special caution for the lens.

#### Part names

# **Projector**

- (1) Lamp cover (□62)
  The lamp unit is inside.
- (2) Focus ring (**119**)
- (3) Zoom ring (**419**)
- (4) Control panel (4)
- (5) Elevator buttons (x 2) ( 19)
- (6) Elevator feet (x 2) (119)
- (7) Remote sensor (413)
- (8) Lens (467)
- (9) Intake vents
- (10) Filter cover (44)

  The air filter and intake vent are inside.
- (11) Speaker (**437**)
- (12) Exhaust vent
- (13) **AC IN** (AC inlet) (**112**)
- (14) Rear panel (**4**)
- (15) Security bar (412)
- (16) Security slot (**□**12)
- (17) Slot cover (☐66) The internal clock battery is inside.

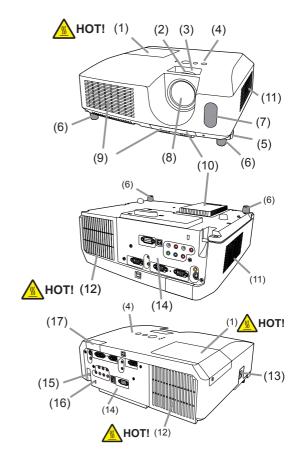

- **► WARNING** ► HOT! : Do not touch around the lamp cover and the exhaust vents during use or just after use, since it is too hot.
- ▶ Do not look into the lens or vents while the lamp is on, since the strong light is not good for your eyes.
- ▶ Do not handle the elevator buttons without holding the projector, since the projector may drop down.
- ▲ CAUTION ► Maintain normal ventilation to prevent the projector from heating up. Do not cover, block or plug up the vents. Do not place anything that can stick or be sucked to the vents, around the intake vents. Clean the air filter periodically.
- ▶ Do not use the security bar and slot to prevent the projector from falling down, since it is not designed for it.

# **Control panel**

- (1) **STANDBY/ON** button (**□1***5*)
- (2) **INPUT** button (**416, 23**)
- (3) **MENU** button (**23**) It consists of four cursor buttons.
- (4) **POWER** indicator (**112**, 15, 69)
- (5) **TEMP** indicator (☐ 69)
- (6) **LAMP** indicator (**□**69)

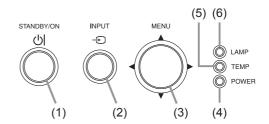

# Rear panel (49, 10)

- (1) AUDIO IN1 port
- (2) AUDIO IN2 port
- (3) COMPUTER IN1 port
- (4) COMPUTER IN2 port
- (5) MONITOR OUT port
- (6) Shutdown switch (1270)
- (7) **CONTROL** port (**□**9, 10)
- (8) **USB** port (**114**)

- (9) **COMPONENT** (Y, Cb/Pb, Cr/Pr) ports
- (10) VIDEO port
- (11) S-VIDEO port
- (12) AUDIO IN3 (R, L) ports
- (13) AUDIO OUT (R, L) ports
- (14) **LAN** port (**110**)
- (15) Battery slot (**□**66)

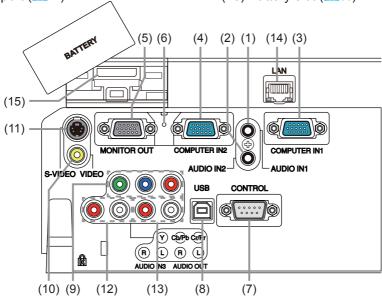

**△CAUTION** ► Use the shutdown switch only when the projector is not turned off by normal procedure, since pushing this switch stops operation of the projector without cooling it down.